## <span id="page-0-0"></span>**Erfassung des GLRG-Meldebogens Y3 im Allgemeinen Meldeportal Statistik (AMS)[1](#page-0-1)**

Die Anwendung AMS wird unter folgendem Link aufgerufen:

<https://extranet.bundesbank.de/ams/>

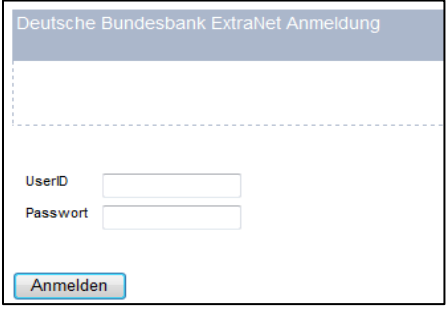

Nach Eingabe des Benutzernamens (UserID) und des Passworts gelangt man zur folgenden Maske (Extranet-Registrierung muss vorab erfolgt sein<sup>2</sup>):

<span id="page-0-3"></span>• In der linken Spalte unter "Meldungen"  $\Rightarrow$  "Neue Meldung erstellen" durch Anklicken auswählen

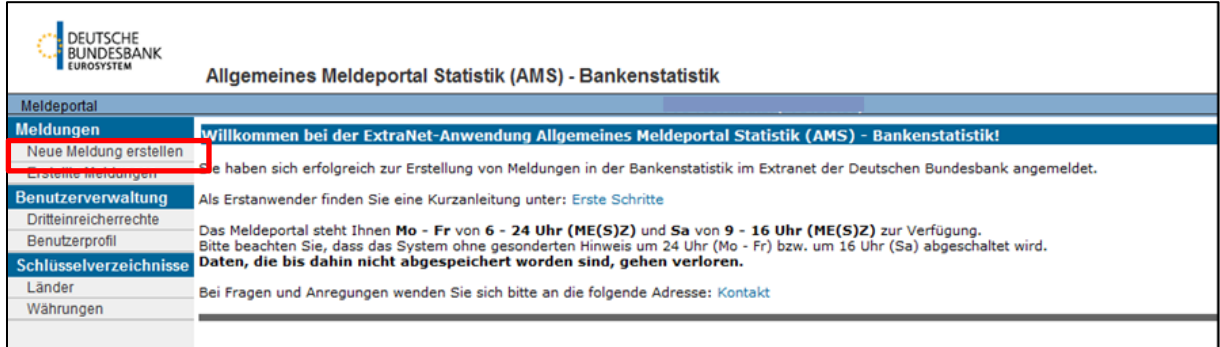

- In der nächsten Maske unter "Vordruckdaten"  $\Rightarrow$  "Meldezeitraum (mm.jjjj)" einen validen Termin eingeben (siehe nachfolgende Anmerkungen)
- Den Termin mit "Weiter" bestätigen

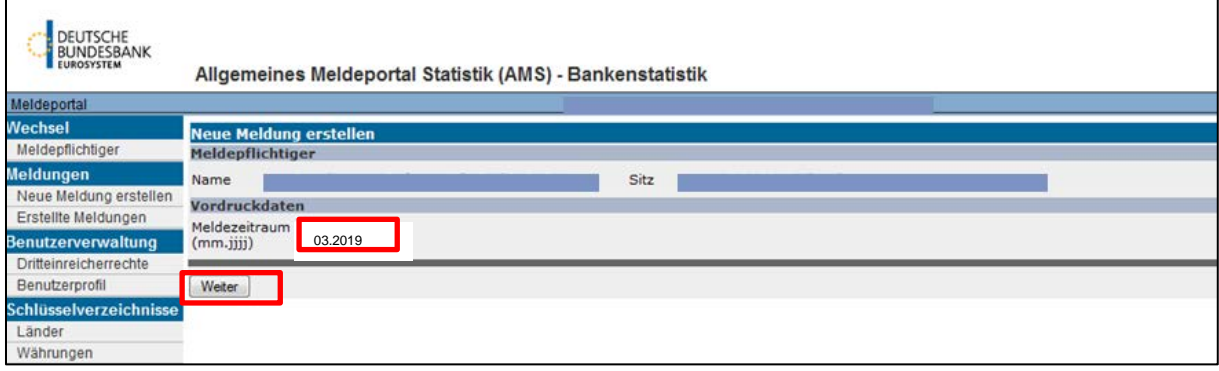

<span id="page-0-1"></span> <sup>1</sup> vgl. https://www.bundesbank.de/resource/blob/804226/5fe0e37c9f90d2f1fd52c2713795ce1f/mL/2019-08-20-rs-51-data.pdf, Gliederungspunkt 5.1

<span id="page-0-2"></span><sup>2</sup> Wir haben allen ExtraNet-Benutzern, die am **8. August 2019** berechtigt waren, BISTA-Meldedaten einzureichen, zusätzlich die Berechtigung gegeben, den Meldebogen Y3 online erfassen zu dürfen. Siehe hierzu Verlinkung in Fußnote [1.](#page-0-0)

Das GLRG-III-Meldeschema Y3 kommt in den Ausprägungsformen Y3.1 und Y3.2 vor, die sich (i) im geforderten Umfang der Meldedaten und in der Angabe (ii) im Feld "Meldezeitraum" unterscheiden. Daher sind nachfolgende Konventionen strikt einzuhalten:

- **EX** Meldung Y3.1 (Meldeschema Y3 mit Eingabe "03.2019" im Feld "Meldezeitraum") umfasst
	- ♦ (a) **Zeitraum**: 1. April 2018 (mit Ultimo-Stand 31. März 2018) bis 31. März 2019 (Meldeschema-Zeilen 100 bis 430) und
	- ♦ (b) **Zeitpunkt**: 28. Februar 2019
		- $\bullet$  (b1) Anrechenbare Kredite (Meldeschema-Zeilen 800 bis 840) $\Leftrightarrow$  Pflichtangaben
		- (b2) Ergänzende Positionen (Meldeschema-Zeilen 850 bis 853) in Bezug auf "Einbehaltene Verbriefungen" Anrechenbarer Kredite  $\Rightarrow$  Optionale Angaben
- ▶ Meldung Y3.2 (Meldeschema Y3 mit Eingabe "03.2021" im Feld "Meldezeitraum")
	- ♦ **Zeitraum :** 1. April 2019 (mit Ultimo-Stand 31. März 2019) bis 31. März 2021 (Meldeschema-Zeilen 100 bis 430)

Nähere Angaben zu den erforderlichen Meldeangaben finden Sie im bankstatistischen Bundesbank-Rundschreiben Nr. 51/2019 vom 20.08.2019 (siehe Fußnote [1\)](#page-0-0).

**Hinweis**: Nachfolgende Abbildungen illustrieren **beispielhaft** die Erfassung der **Y3.1-Meldung** (Kombination: Angabe im Feld "Vordruck": Y3 und Angabe im Feld "Meldezeitraum": 03.2019).

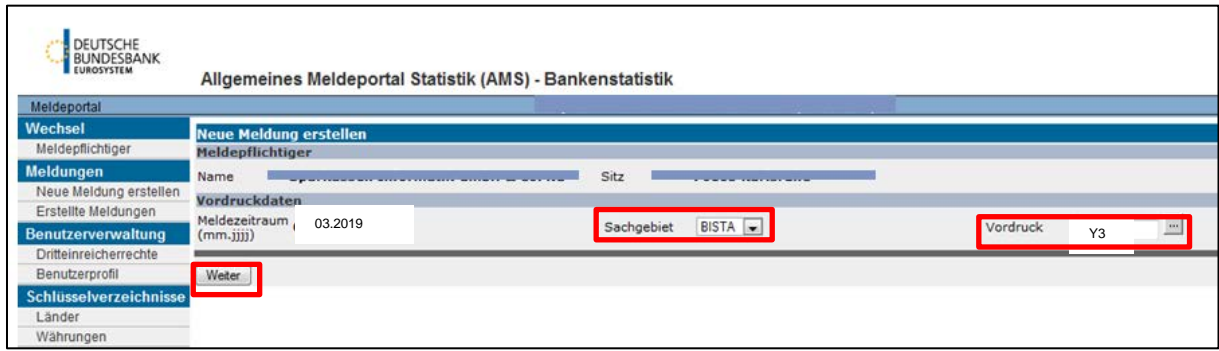

• Sachgebiet "BISTA" auswählen

(Hinweis für GLRG-III-Institutsgruppen mit deutschem Leitinstitut: Bei Einreichung der Gruppenmeldung durch das Leitinstitut und bei Einreichung der Teilmeldungen der ausländischen Gruppenmitglieder ist das Sachgebiet "AUSFI" auszuwählen<sup>3</sup>)

<span id="page-1-0"></span> <sup>3</sup> Bitte beachten Sie, dass die automatisierte Freischaltung zur Erfassung des Y3-Meldeschemas, auf die in Fußnote [2](#page-0-3) verwiesen wird, nicht für das Arbeitsgebiet "AUSFI" vorgenommen wurde. Wir bitten die GLRG-III-Leitinstitute zu prüfen, ob entsprechende ExtraNet-Zugangsrechte erforderlich sind und gegebenenfalls eine entsprechende Erst- bzw. Folgeregistrierung vorzunehmen.

- Vordruck/Meldeschema "Y3" auswählen Bitte beachten Sie, dass in der Auswahlmaske weitere Bilanzstatistik-Meldeschemata angezeigt werden; diese sind nicht zur Benutzung freigegeben!
- Die Auswahl mit "Weiter" bestätigen.

**Bei erstmaliger Erstellung** einer Meldung ist die Eingabe des fachlichen Ansprechpartners zwingend erforderlich:

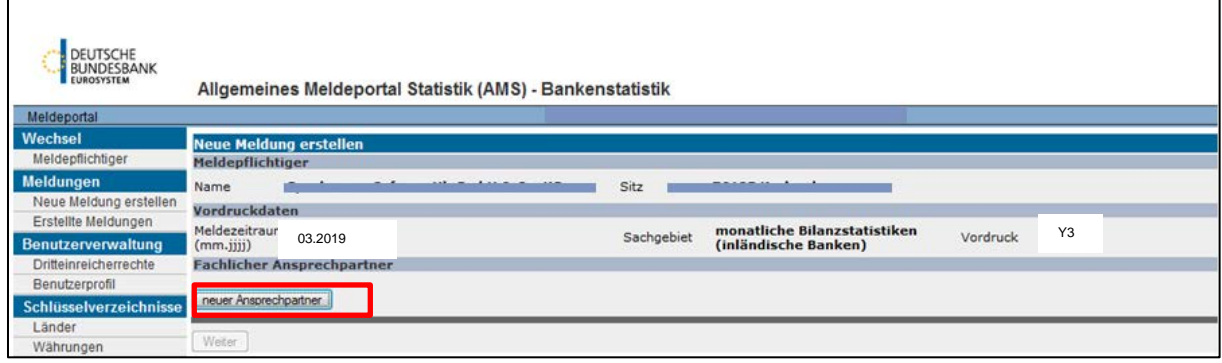

• "neuer Ansprechpartner" auswählen und

Erfassungsmaske ausfüllen

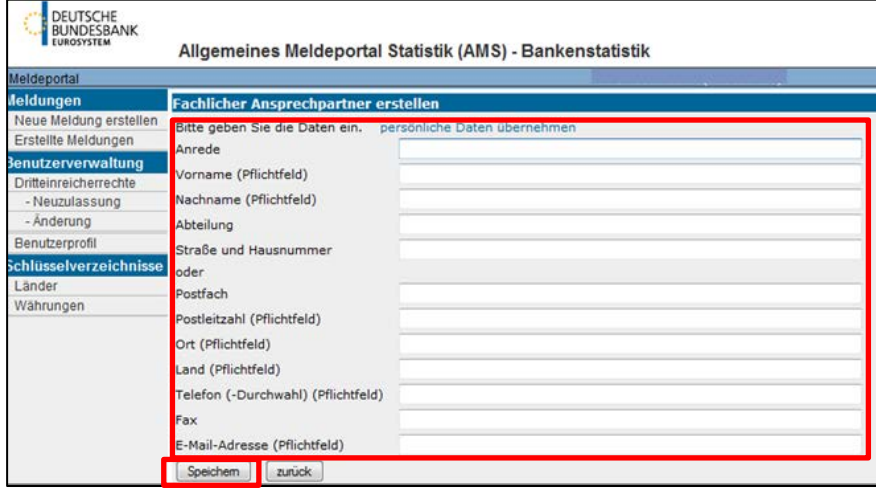

• Nach dem "Speichern" gelangt man automatisch wieder auf die Ursprungsmaske. Zu dieser Maske wäre man auch direkt gelangt, wenn bereits ein Ansprechpartner vorhanden gewesen wäre. Sollten mehrere Ansprechpartner gespeichert sein, ist einer auszuwählen:

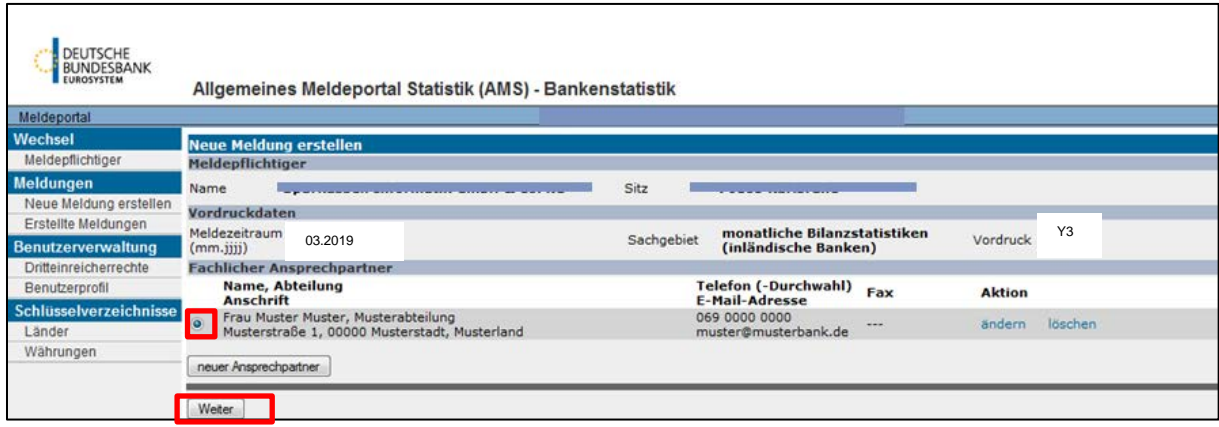

- Hier Auswahl "Weiter"
- Erfassungsmaske des GLRG-III-Meldeschemas Y3

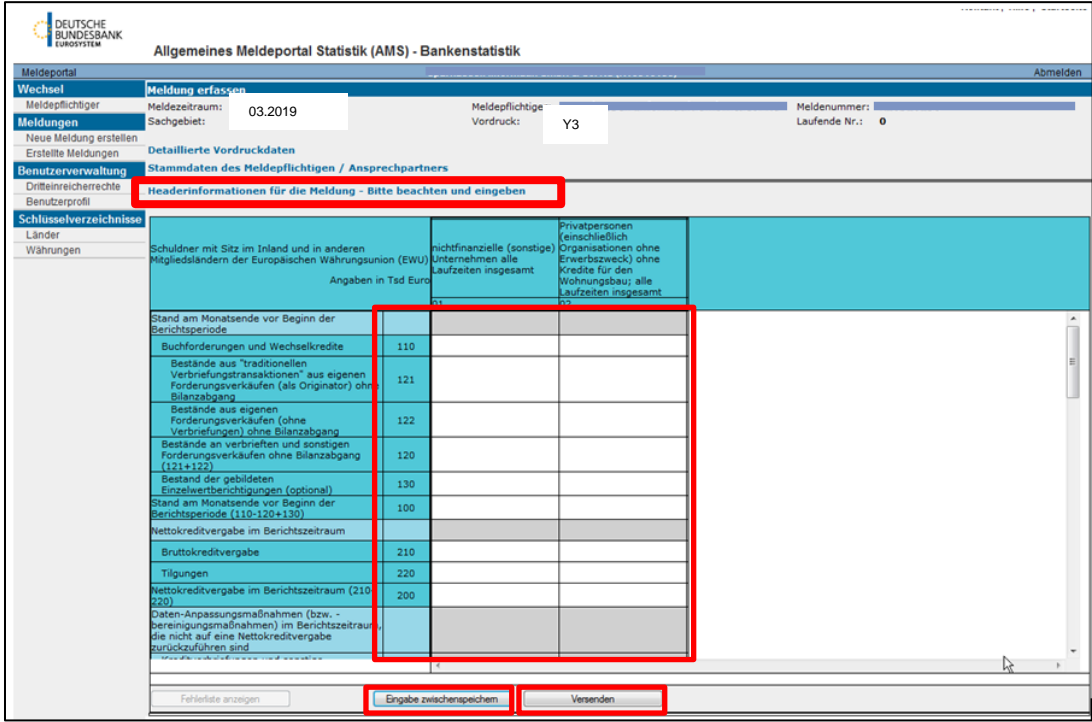

- Erfassungsmaske vollständig ausfüllen
	- ♦ Hinweis: Einige Angaben können erst dann erfasst werden, wenn die Abschnittsüberschrift "Headerinformationen für die Meldung" (Kennziffern 901, 905 und 902 des GLRG-III-Meldeschemas Y3) angeklickt wird. Ihren MFI-Identifikator (MFI-Code) finden Sie – sofern nicht bekannt – unter [http://www.ecb.europa.eu/stats/money/mfi/general/html/daily\\_list.en.html](http://www.ecb.europa.eu/stats/money/mfi/general/html/daily_list.en.html); "The EU population of MFIs ", "Credit institutions".
- $\triangleright$  bezüglich der zu erfassenden Zeilen und Spalten siehe o.g. Anmerkungen
- > "Eingabe zwischenspeichern"
- "Versenden"

Hinweis: Versenden ist erst dann möglich, wenn alle Formalprüfungen erfüllt sind (vgl. Anlage 3 zu dem bankstatistischen Bundesbank Rundschreiben Nr. 51/2019[4\)](#page-4-0)

Anschließend das Versenden bestätigen:

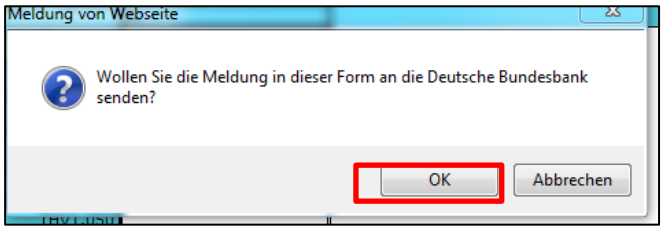

Das Meldeschema wird an die Deutsche Bundesbank übermittelt

Bereits versendete GLRG-III-Meldeschemata Y3 finden Sie unter "Erstellte Meldungen"

Hilfestellung bei der Datenerfassung:

- Technische Fragen zur Bedienung des Meldeportals: Telefon: 069/9566-2350 bzw. -2351 bzw. -2353
- > Inhaltliche Fragen zum Meldeschema: Telefon: 069/9566-1356

<span id="page-4-0"></span> <sup>4</sup> siehe Fußnot[e 1](#page-0-0)